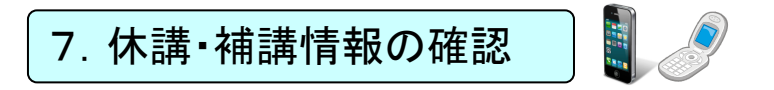

## 7-1 ポータルシステムにログインする。

## 7-2 情報を確認する。

トップページの「休講・補講情報」より確認してください。

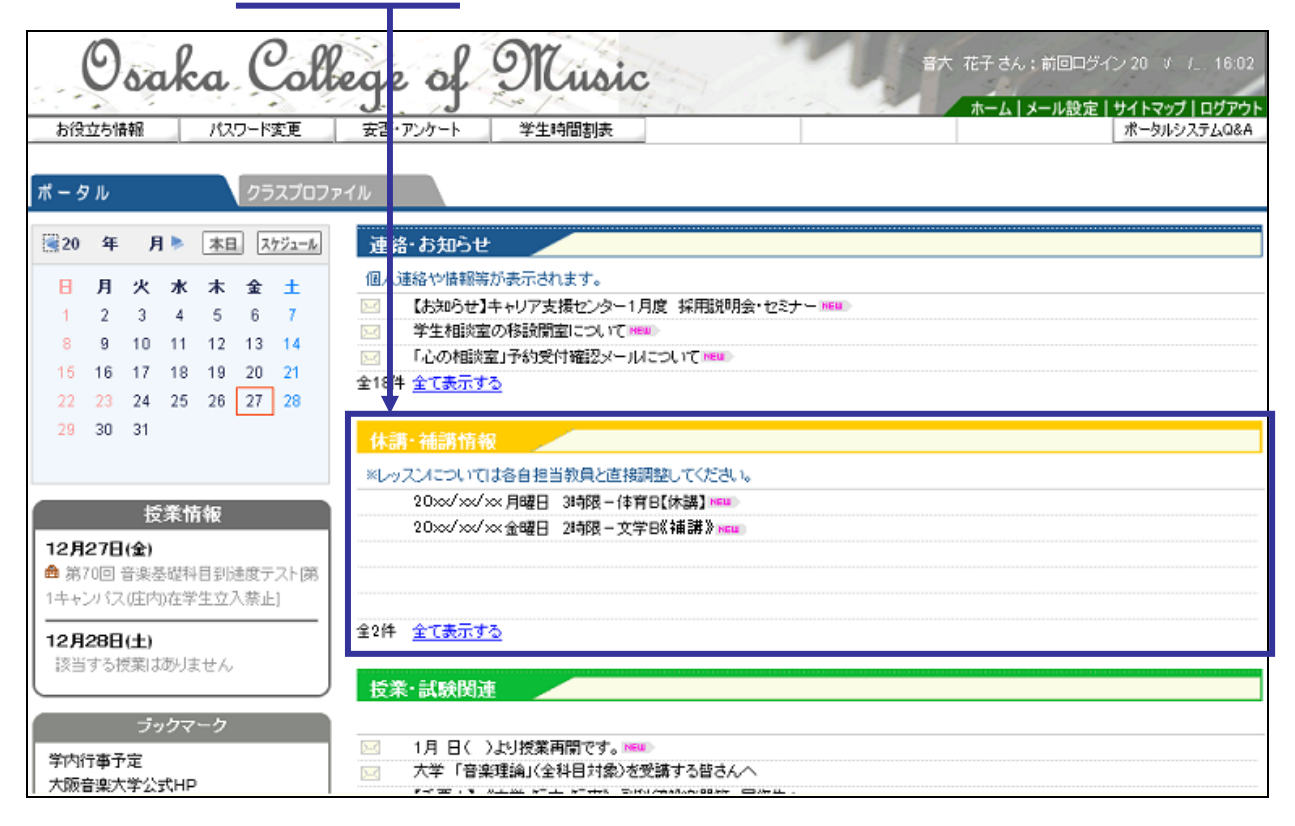

【注意】

- 件数が多い場合には、一度に表示されません。全件数に注意し、全て表示する をクリックして、 全ての情報を表示させてください。
- 休講・補講情報は、メール配信されません。毎日ポータルシステムにログインし、確認してくだ さい。